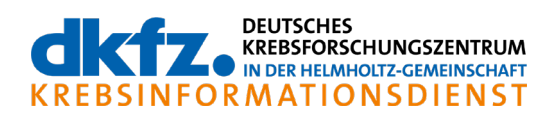

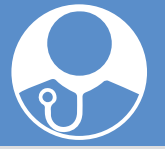

# **MEDIZINISCHE FACHLITERATUR: Artikel in Literaturdatenbanken suchen und finden**

- **In diesem Informationsblatt ist das Vorgehen bei der Suche nach medizinischer Fachliteratur zu Krebs beschrieben, etwa von Leitlinien oder Fachartikeln.**
- **Deutsche Leitlinien werden vor allem von der Arbeitsgemeinschaft der Wissenschaftlichen Medizinischen Fachgesellschaften (AWMF) publiziert. Sie lassen sich auf der Internetseite der AWMF oder über das Leitlinienprogramm Onkologie abrufen.**
- **Internationale Leitlinien werden unter anderem durch ESMO, NICE und NCCN zur Verfügung gestellt.**
- **Fachartikel lassen sich über die Suchmaske von Fachund Literaturdatenbanken finden. Dazu gehören beispielsweise Livivo (national), PubMed und Cochrane (international). Nicht alle Artikel sind frei zugänglich und kostenlos, viele sind nur auf Englisch verfügbar.**

Bei der Suche nach medizinischer Fachliteratur stehen verschiedene Möglichkeiten zur Verfügung. Über die bibliographischen Angaben lässt sich ein Fachartikel oder eine Leitlinie eindeutig identifizieren. Zu diesen Angaben gehören der Autor, der Titel des Fachartikels, der Name der Zeitschrift, das Erscheinungsjahr, der Band, das Heft und die Seitenzahlen. In der Regel wird auch die DOI-Nummer ("Digital objectives identifier") angegeben.

Doch wie findet man eine konkrete Leitlinie oder auch einen bestimmten Fachartikel, wenn zum Beispiel der Krebsinformationsdienst den Hinweis auf diese Literatur gegeben hat?

## **WO FINDE ICH LEITLINIEN?**

In Deutschland werden Leitlinien überwiegend unter dem Dach der Arbeitsgemeinschaft der Wissenschaftlichen Medizinischen Fachgesellschaften e.V. (AWMF) publiziert. Auch einzelne deutsche Fachgesellschaften erstellen Leitlinien unterschiedlichen Formats. In Europa veröffentlichen z. B. die Europäische Gesellschaft für Medizinische Onkologie (ESMO) und in England das National Institute of Health and Care Excellence (NICE) Leitlinien. In den USA stellt ein Netzwerk von Experten Leitlinien zur Verfügung: das National Comprehensive Cancer Network (NCCN).

## → Wie finde ich deutsche Leitlinien?

Über die Internetseite der AWMF gelangt man ohne Umwege auf den Bereich der Leitlinien-Publikationen (**Tab. 1**). Diese sind auch über das Leitlinienprogramm Onkologie zu finden. Viele Fachgesellschaften verlinken zudem direkt auf ihre Leitlinien.

#### **Nutzung der Funktion "Leitlinien-Suche"**

Auf der Internetseite der AWMF besteht zum einen die Möglichkeit, die "Leitlinien-Suche" zu nutzen. Die Such-

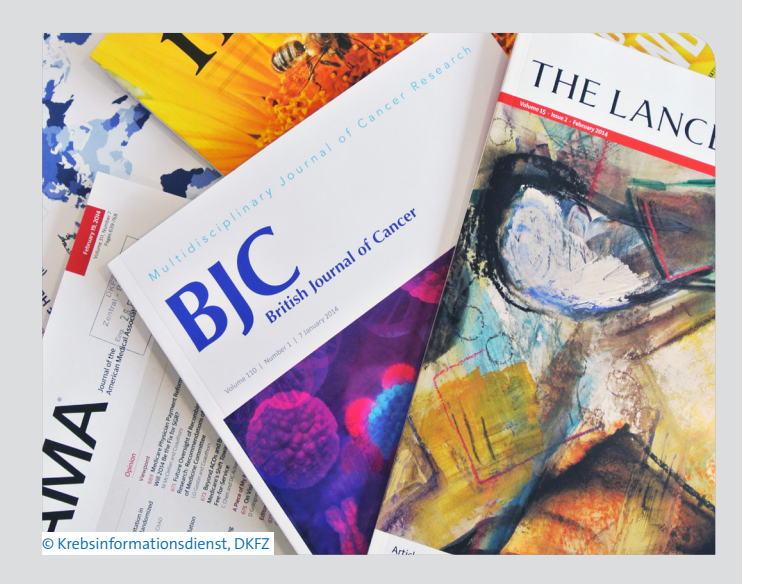

funktion durchsucht alle aktuell publizierten und angemeldeten Leitlinien. Um eine Leitlinie zu finden, kann als Suchbegriff der Titel der Leitlinie genutzt werden.

## **Einschränkung durch die Auswahl von Kategorien**

Konnte die Leitlinie nicht über die allgemeine Suchfunktion gefunden werden, kann man die Suche durch die Auswahl einzelner Kategorien einschränken. Für diese Art der Suche kann das Suchfeld leer bleiben, nur die gewünschte Kategorie sollte ausgewählt werden. So ist es zum Beispiel möglich, sich nur die Leitlinien einer bestimmten Entwicklungsstufe (S1, S2, S2e, S2k, S3) anzeigen zu lassen. Die Leitlinien-Detailansicht gibt Auskunft über die herausgebenden und beteiligten Fachgesellschaften, den Zeitpunkt der Leitlinien-Erstellung und die Gültigkeitsdauer der Leitlinie. Dort sind alle verfügbaren Dokumente als PDF-Dateien zum Ansehen oder zum Ausdrucken abrufbar.

## **Suche über Listen**

Auch über verschiedene Listen kann eine Leitlinie gefunden werden. Zu dieser Option gelangt man über "Aktuelle Leitlinien" (Listen). Hier besteht die Möglichkeit, Leitlinien nach Fach, nach Name der Fachgesellschaft oder eine Leitlinie nach Registernummer aufzurufen (z.B. 032-045OL Mammakarzinom der Frau: Diagnostik, Therapie und Nachsorge).

#### **→** Wo finde ich internationale Leitlinien?

Die Europäische Gesellschaft für Medizinische Onkologie (ESMO) hält auf ihrer Seite unter "Guidelines" Leitlinien in englischer Sprache bereit. Sie werden im Journal "Annals of Oncology" publiziert (**Tab. 1**). Genauso ist es möglich, über das National Comprehensive Cancer Network (NCCN) Leitlinien zu suchen. Die Nutzung ist kostenfrei, allerdings ist eine Anmeldung (**Tab. 1**) erforderlich.

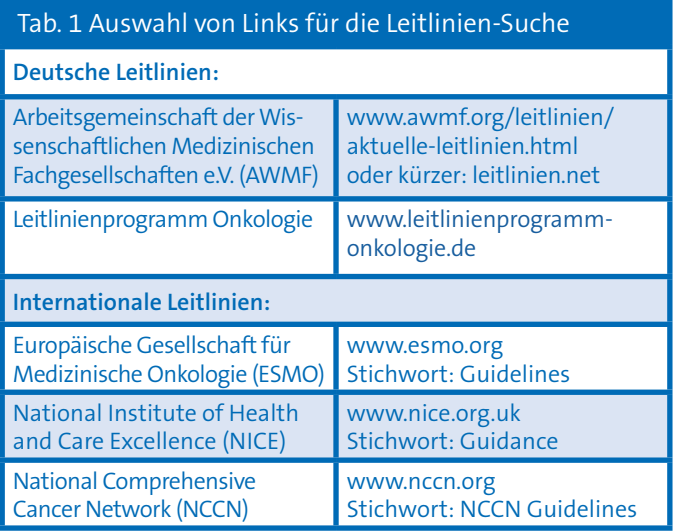

# **WO FINDE ICH FACHARTIKEL?**

Für die Suche wissenschaftlicher Literatur eignen sich Fachund Literaturdatenbanken sowie Suchmaschinen. Aufgrund der Fülle der Anbieter wird hier nur eine Auswahl genannt.

## **Deutsche Fach- und Literaturdatenbanken**

Die Deutsche Zentralbibliothek für Medizin (ZB MED) liefert umfangreiche Möglichkeiten der Suche und Bestellung medizinischer Fachliteratur. Als Service bietet ZB MED zudem LIVIVO an, ein Suchportal speziell für Fachliteratur. Es gleicht einer virtuellen Fachbibliothek (**Tab. 2**).

## **Internationale Fach- und Literaturdatenbanken**

Zugang zu wissenschaftlichen Datenbanken wird auch über die Nationale Bibliothek der Medizin (NCBI) in den USA mit PubMed zur Verfügung gestellt. Außerdem besteht die Möglichkeit, über die "Cochrane Library" hochwertige medizinische Informationen zu suchen und Hinweise zu klinischen Studien und Übersichtsarbeiten zu erhalten (**Tab. 2**). Inzwischen gibt es auch eine deutsche Cochrane-Seite.

## **→** Wie finde ich einen Fachartikel?

Um einen Fachartikel zu finden, gibt es verschiedene Möglichkeiten.

### **Nutzung der DOI-Nummer**

Die DOI-Nummer aus der Quellenangabe ermöglicht einen schnellen Sucherfolg. Diese Nummer identifiziert den

Der krebsinformationsdienst.med bietet Fachkreisen unabhängige, aktuelle und qualitätsgesicherte Informationen aus dem gesamten Spektrum der Onkologie.

Ärztinnen und Ärzte beantworteten Ihre krebsbezogenen Anfragen individuell, telefonisch unter der Servicenummer 0800 – 430 40 50, Mo bis Fr von 8-20 Uhr, oder per E-Mail unter kid.med@dkfz.de.

Artikel eindeutig. Sie ist mit der ISBN eines Buches zu vergleichen. Um den zugehörigen Fachartikel zu finden, kann diese in das Suchfeld auf der Seite der International DOI Foundation (IDF, siehe **Tab. 2**) eingegeben werden: Ausgegeben wird die gewünschte Referenz, teilweise ist auch der direkte Zugang zum Artikel möglich.

## **Suche in einer Datenbank für medizinische Fachliteratur: Beispiel PubMed**

Am Beispiel von PubMed wird die Suche in einer internationalen Datenbank für medizinische Fachliteratur erläutert. Es gibt die Möglichkeit der **einfachen Suche**. Dieses Suchfeld erscheint auf der Startseite und ermöglicht einen schnellen Einstieg. Gibt man einzelne Suchbegriffe in das Suchfeld ein, wird die Suchanfrage durch synonyme Begriffe erweitert. In der Trefferliste werden schließlich alle Dokumente angezeigt, in denen jeder Suchbegriff vorkommt. Da es sich um eine **einfache Suche** handelt, kann der Suchbegriff sowohl im Titel, im Namen oder der Institution des Autors oder als Schlagwort vorkommen. Dieses Vorgehen birgt Ungenauigkeiten.

Ist es so nicht möglich, den gewünschten Fachartikel zu finden, kann die *erweiterte Suche* ("advanced") helfen, das Ergebnis zu optimieren. Hierbei ist es über Klappmenüs möglich, den Autor oder zum Beispiel die Zeitschrift auszuwählen, in der der Artikel erschienen ist.

Beim Suchergebnis in PubMed wird in der Regel rechts oberhalb des Abstracts ein Link auf den Artikel angeboten. Dieser ist jedoch nicht immer kostenlos zugänglich. Er kann direkt beim Verlag gekauft oder über eine Bibliothek bestellt werden. Viele Texte sind nur auf Englisch verfügbar. Das gilt auch für die Fachartikel in Google Scholar.

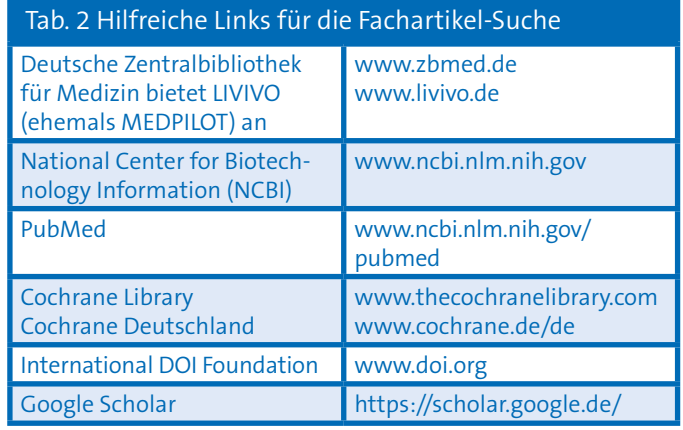

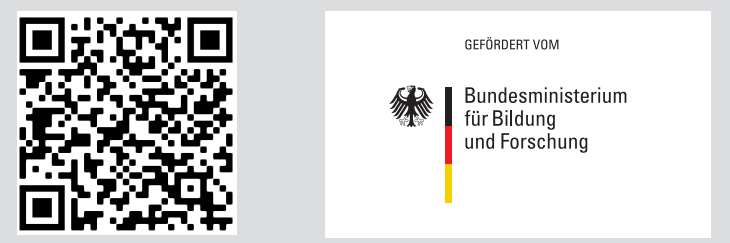

Auf seinen Internetseiten www.krebsinformationsdienst.de bietet der Krebsinformationsdienst einen breiten Überblick: zahlreiche Krebsthemen mit Quellen und Hinweisen auf Fachliteratur, Adressen von psychosozialen Unterstützungsangeboten und Informationsmaterial für Patienten.

© Krebsinformationsdienst, Deutsches Krebsforschungszentrum, Stand: 15.01.2022, gültig bis 15.01.2024 (Quellen beim KID)